## PoliMail – Assinatura no final das mensagens

Para incluir uma assinatura no final de cada mensagem enviada, é preciso seguir os passos abaixo:

1- Clique na engrenagem (Configurações), no canto superior direito da tela, e posteriormente em "Ver todas as configurações".

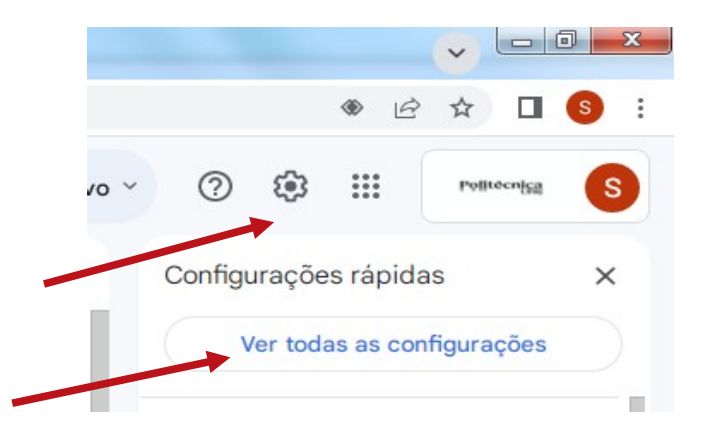

2- Clique na aba "Geral"

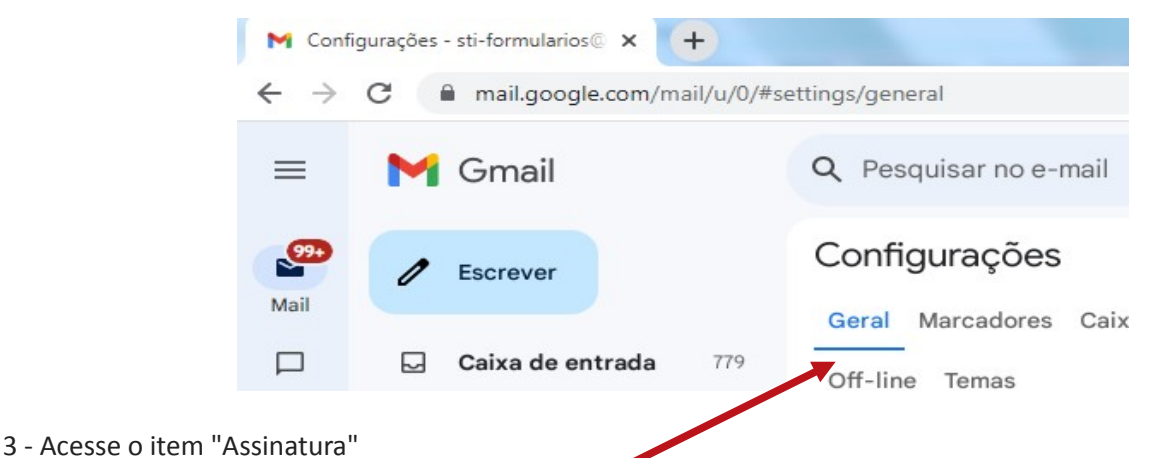

- 
- 4 Clique em "+ Criar novo", para criar uma nova assinatura.

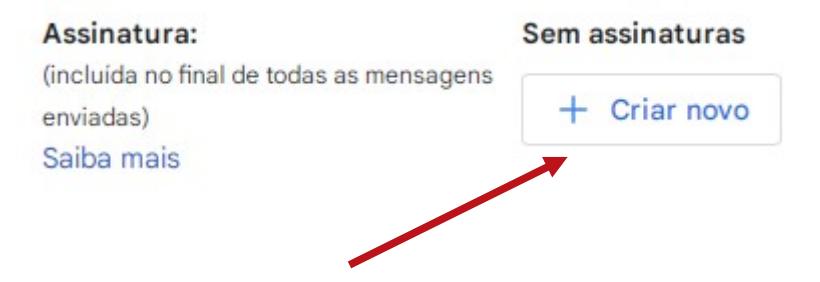

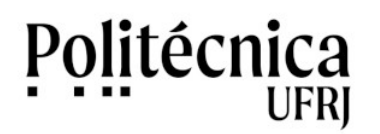

## PoliMail – Assinatura no final das mensagens

4 - Informe o "nome da Nova Assinautura" e clique no botâo "Criar".

## Dê um nome para a nova assinatura

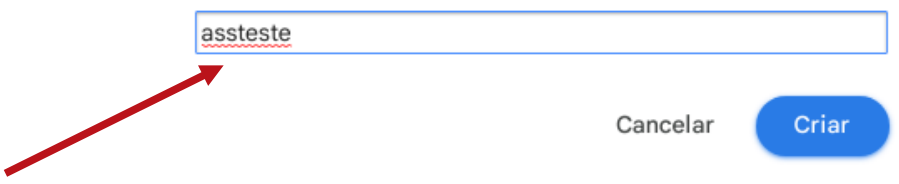

## 4 -Preencha os campos com seus dados

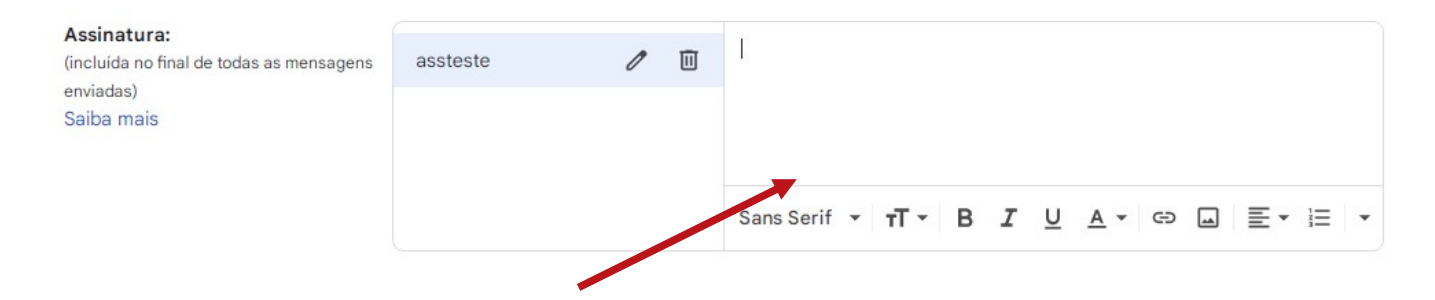

5 - Clique em "Salvar Alterações", no final da página, para concluir o processo.

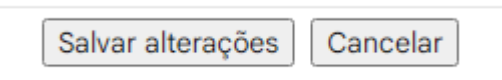